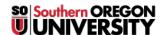

Knowledgebase > Security > How to Report a Suspicious Email

## How to Report a Suspicious Email

David Raco - 2024-11-14 - Comments (0) - Security

If you receive a <u>suspicious email that appears to be fraudulent</u>, please include the following information in your email to <u>infosec@sou.edu</u> or your <u>Computing Coordinator</u>, whom you should report it to.

Click on the three vertical dots within the suspicious email (near the top-right corner of the message) to access the dropdown menu for that message and then select **Show original**.

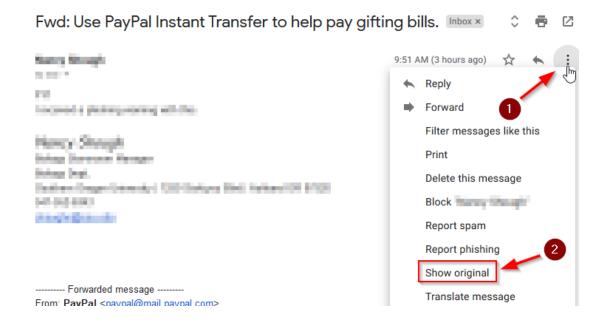

A new tab should open in your web browser that displays detailed information about the message and who it came from. Press the **Copy to Clipboard** button to copy all of that information to your computer's clipboard.

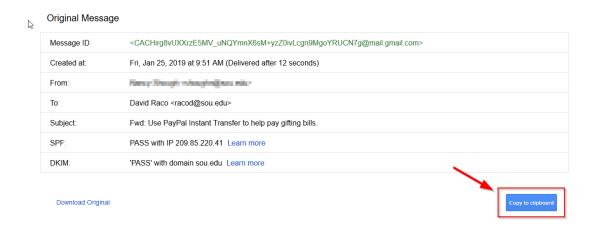

 $Finally, \ \underline{paste} \ that \ information \ into \ an \ email \ message \ to \ infosec@sou.edu \ or \ your \ \underline{Computing \ Coordinator}. \ It \ will \ look \ like \ gibberish \ but \ our \ security \ team \ knows \ how \ to \ decipher \ that \ information \ in \ order \ to \ determine \ whether$ the email was spoofed or contains malicious elements.

- Tagsemail
- phishing
- report
- scam